### **BHARATHIAR UNIVERSITY,COIMBATORE-641 046 M.COM – CA (Computer Applications) with Diploma in Services Marketing / Diploma in Capital and Commodity Markets / Diploma in Insurance Management / Diploma in International Trade** (CBCS Pattern) **(For the students admitted during the academic year 2008-2009 and onwards)**

#### **SCHEME OF EXAMINATIONS**

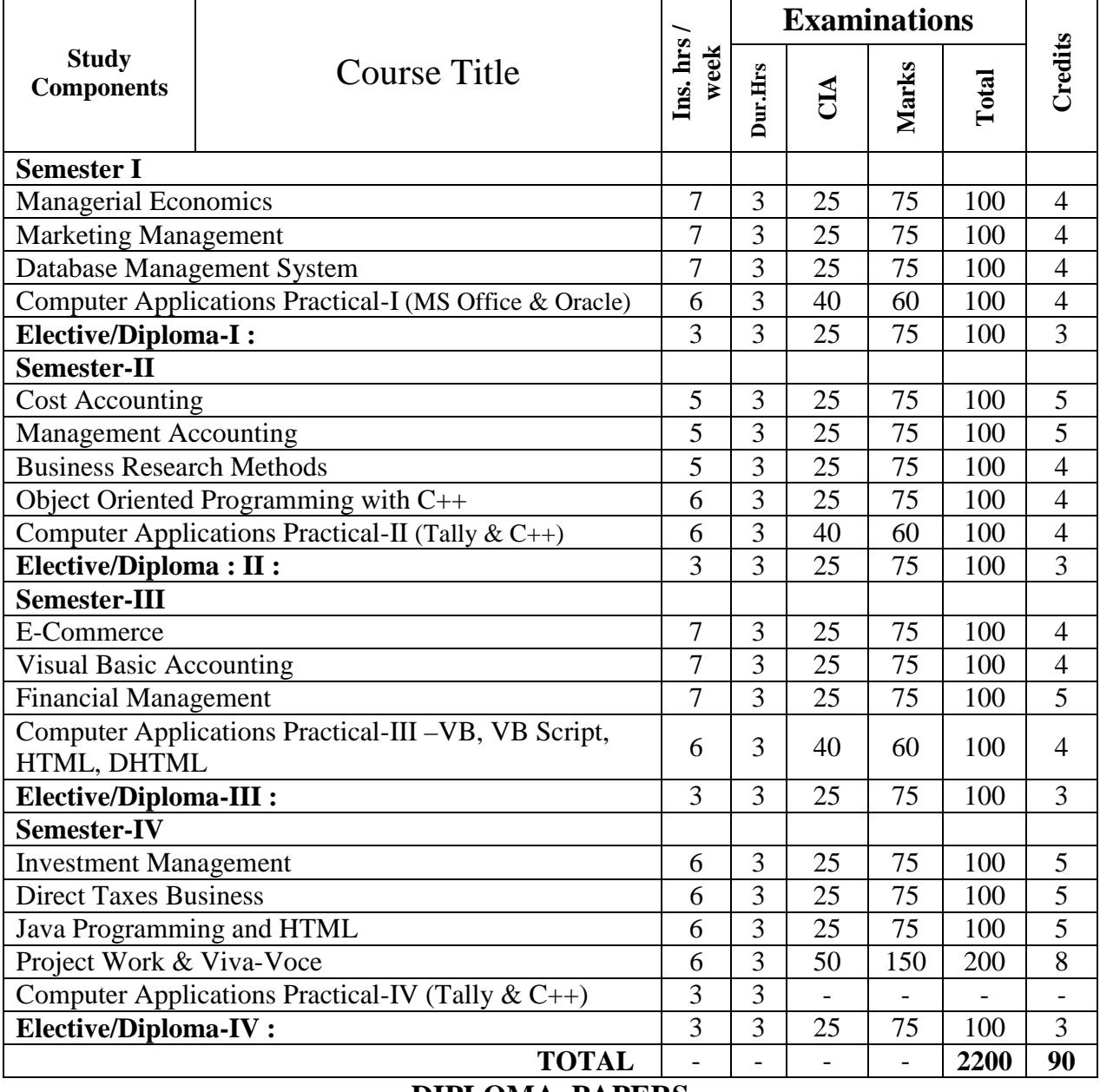

# **DIPLOMA PAPERS**

- 1. Principles and Practice of Marketing of Services 1. Principles of Life and Health Insurance<br>2. Marketing of Financial Services 2. Principles of General Insurance
- 2. Marketing of Financial Services
- 3. Marketing of Health Services 3. Insurance Laws
- 

# **2. Diploma in Capital and Commodity Markets 4. Diploma in International Trade 1. Financial Markets and Institutions 1. Principles of International Trade 1. Principles of International Trade 1. Principles of International**

- **1. Financial Markets and Institutions**
- 
- 
- 4. Fundamental and Technical Analysis 4. India's International Trade

### **1. Diploma in Services Marketing 3**. **Diploma in Insurance Management**

- 
- 
- 
- 4. Travel and Hospitality Services 4. Actuarial Concepts and Principles

- 
- 2. Indian Stock Exchanges 2. Export and Import Procedure
- 3. Futures and Options 3. Institutions Facilitating International Trade
	-

## **BHARATHIAR UNIVERSITY COMPUTER APPLICATIONS PRACTICAL LIST For M.COM (CA) Course Offered by affiliated Colleges For the Students admitted during the academic year 2007 – 2008 onwards**

### **General instructions**

 **The students should submit their records by using the format given below.** 

**Objective \* Requirements \* Functions to be performed \* Output \*** 

 **The students should simultaneously maintain a file to keep a record of the various documents used by them for the various practical exercises done by them.** 

**Distribution of internal assessment (25%)** 

- **5 Marks for attendance**
- **15 Marks for model exams**
- **5 Marks for file and Record**

**Internal 25 marks University Practical Exam 75 marks** 

# **List of computer practical to be followed**

**Semester - I M.S. Office & DBMS Semester - II C++ & Tally Semester III Visual Basic Semester IV Java & HTML** (Internal Practical only - **No University Practical Examinations**)

### **Computer Application practical –I**

### **I Semester Practical List (MS – Office & DBMS)**

# **M.S.OFFICE**

1. Type a document (like-Speech of a chairman in AGM, Budget speech of finance minister) and perform the following:

- Right align and bold face
- Center align and italics
- Justify and center alignment
- Also insert footnote and end note for the same.
- Change a paragraph into two column paragraph
- Insert page number at the bottom

• Insert date, time and heading in the header section.

2. Using mail merge, send an invitation /notice (by creating the invitation/notice) for the following situation (at least 5 addresses to be entered)

- (Any one of the following)
- a) For opening a new branch
- b) Inauguration of ATM
- c) Informing about new scheme or offer

3. Preparation of Table using MS word – Sales Analysis for a period of five years for three products

4. Using EXCEL prepare a table for (any one of the following)

- a) Employees payroll
- b) Sales data
- c) Students marks and perform the following functions
	- (Total, Average, Percentage, conditional sum and show the results in chart)
- 5. Prepare an Excel sheet and apply the following statistical functions to analyze the data (Any one of the following)
	- a) Mean, Median, Mode
	- b) Standard Deviation
	- c) Time Series
- 6. Prepare a questionnaire for a research problem by using MS WORD use word art, reference, borders and shading and insert a table relevant to your research problem.

7. Prepare a PowerPoint presentation for (any one of the following)

- a) Product Advertisement
- b) Company Advertisement
- c) Annual General Meeting (Minimum 5 slides)

#### **Requirements**

- 1. Using Hyperlink to all slides
- 2. Different animation effect for text and pictures
- 3. Fully automatic timing  $-2$  minutes
- 8. Using Access prepare a table for (any one of the following)
	- a) Pay Roll
	- b) Student record
	- c) Sales data
	- d) Address database of customers –

#### **Requirements**

(By using Design view/ Wizard view)

- 1. One of the fields should be Primary Key
- 2. Apply sort option to display records (at least three different method of sorting)
- 3. Generate reports by using different queries.

### **DBMS**

9) Create a table - use name **Software** with the fields and insert the values:

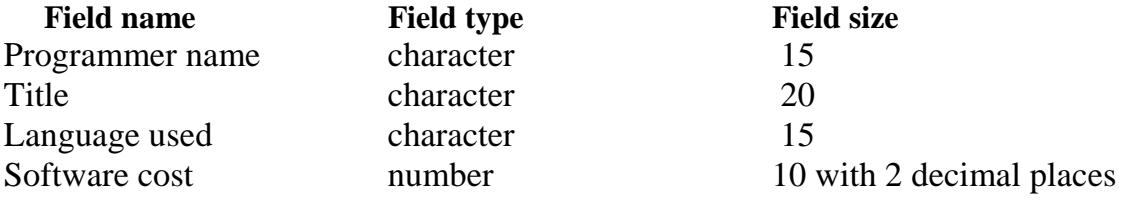

*M.Com- –C.A -Scheme with Practica List - Colleges Annexure No. 46 B Page 4 of 9 SCAA - Dt.01.07.2008* Development cost number 10 Software sold number 3

a) Display the details of software developed by "PRAKASH".

- b) Display the details of the packages whose software cost exceeds "2000".
- c) Display the details of the software that are developed in "C++".
- d) What is the price of costliest software developed in "C".
- e) Display the details of the programmer whose language used is same as "Suresh".

10) Create a table **Company** with the following fields and inserts the values:

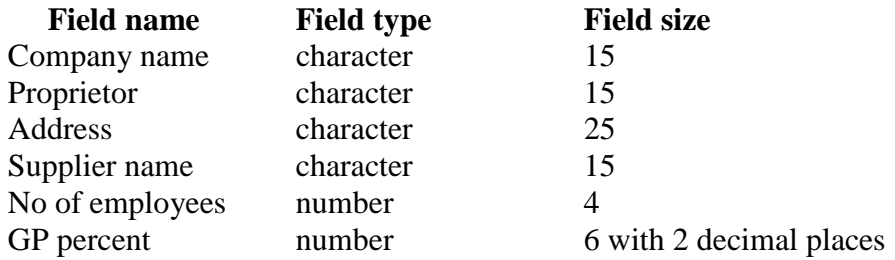

#### **Queries:**

- a) Display all the records of the company which are in the ascending order of GP percent
- b) Display the name of the company whose supplier name is "Telco".
- c) Display the details of the company whose GP percent is greater than 20 and order by GP percent
- d) Display the detail of the company having the employee ranging from 300 to1000
- e) Display the name of the company whose supplier is same as like Tata's.

10) Create a table named **Employee** with the following fields and insert the values:

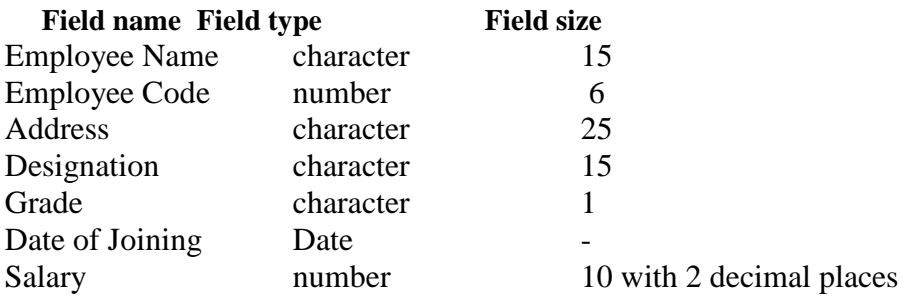

#### **Queries:**

- a) Display name of the employees whose salary is greater than "10,000".
- b) Display the details of employees in ascending order according to Employee Code
- c) Display the total salary of the employees whose grade is "A".
- d) Display the details of the employee earning the highest salary.
- e) Display the names of the employees who earn more than "Ravi"

11) Create a table named **Student** with the following fields and insert the values:

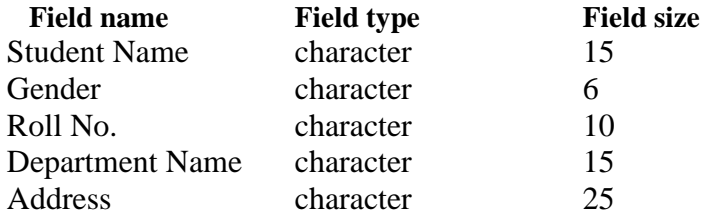

#### **Queries:**

- a) Calculate the average percentage of the students.
- b) Display the names of the students whose percentage is greater than 80
- c) Display the details of the student who got the highest percentage.
- d) Display the details of the students whose percentage is between 50 and 70.
- e) Display the details of the students whose percentage is greater than the percentage of Roll  $No = 12CA01$
- 12) Create the table PRODUCT with the following fields and insert the values:

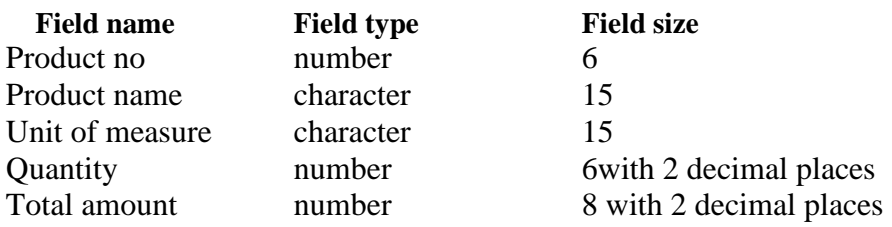

#### **Queries:**

- a) Using update statements calculate the total amount and then select the record.
- b) Select the records whose unit of measure is "Kg"
- c) Select the records whose quantity is greater than 10 and less than or equal to 20
- d) Calculate the entire total amount by using sum operation
- e) Calculate the number of records whose unit price is greater than 50 with count operation

13. Create the table PAYROLL with the following fields and insert the values:

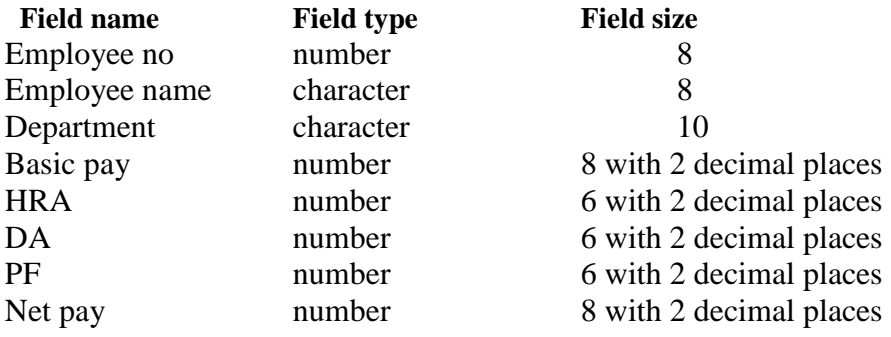

#### **Queries;**

- a) Up date the records to calculate the net pay.
- b) Arrange the records of employees in ascending order of their net pay
- c) Display the details of the employees whose department is: sales"
- d) Select the details of employees whose HRA>=1000 and DA<=900
- e) Select the records in descending order

### **Computer Application practical –II II Semester Practical List (Tally & C++ )**

#### **TALLY**

- 1. By using Tally Create Voucher & ledger with adjustments (Using F11 and F12 keys)
- 2. Prepare Trial Balance, Profit & Loss A/C and Balance Sheet (With minimum of any 5 adjustments)
- 3. Prepare Inventory statement using (Calculate Inventory by using all methods)
	- a) FIFO
	- b) LIFO
	- c) Simple Average method
	- d) Weighted Average Method.
- 4. Prepare a fund flow statement and give your opinion.
- 5. Prepare a cash flow statement and present your view.
- 6. Analyze the performance of an organization by using Ratio

(Minimum 5 Ratios are essential).

#### **C++**

7. Pay Roll calculation (Using simple program)

- 8. Find out EOQ, Minimum Level, Maximum Level, Re-order level (Using simple program)
- 9. Write a c++ program to calculate working capital using class and objects (member function should write inside and outside the class)
- 10. Program to calculate contribution, P/v Ratio, BEP and Margin of safety using Functions.
- 11. Calculate Simple Interest and compound interest using inline functions.
- 12. Calculate Depreciation by using constructors and Destructors
- 13. Write a C++ program to calculate the sum and product of two complex numbers using operator overloading.
- 14. Write a c++ program to prepare cost sheet using inheritance

# **Computer Application practical –III**

### **III Semester Practical List (Visual Basic)**

# **Visual Basic**

- 1. Write a VB program to use Menu Editor for adding a picture and also increase and decrease the height and width of the image box, option button & check box.
- 2. Write a VB program to prepare a pay slip.
- 3. Write a VB program to calculate depreciation.
- 4. Write a VB program to calculate Various Leverages.
- 5. Write a VB program to find the PV and FV by using Financial Functions.
- 6. Write a VB program to use MDI Form and include the image list control.
- 7. Write a VB program to find the currency conversion.
- 8. Program to compute cost of capital using Finance function.
- 9. Program to design advertisement copy using Image and Picture, File, Drive and Directory.
- 10. Program to prepare Capital Budget using Option Button and check box.
- 11. Design a form to link it with inventory management table from database.
- 12. Design a form using option button, combo box, and list box for preparing a supermarket bill.
- 13. Program to create customer database and prepare report using Flex Grid control and common control.
- 14. Program to create student database and prepare report using ADO control and common control.

#### **Computer Application practical –IV**

#### **IV Semester Practical List (Java & HTML)**

(There is No University Practical Examinations) Practical classes should be conducted during the fourth semester

#### **HTML**

1. Using HTML, Creates a web page to show the information of a Departmental Store.

2. Using HTML, Prepare a Resume of your own.

3. Using HTML, Create a video clipping.

4. Using HTML, Create a style sheet with border definition and font attributes.

5. Introduce a new product to the market and create web advertising.

6. Create a web page for your department – by using font effects, filters and linking with in the page.

#### **JAVA**

7. Write a Java program to perform the following functions – sum, difference and product.

8. Write a Java program to calculate the Income Tax

9. Write a Java program to prepare budget.

10. Write a Java program for the properties of URL.

11. Write a Java Script program to calculate the Gross Profit and Net Profit using the Java Script Form Objects

12. Using Applets create a page for Arithmetic calculation.

-------------------------------